So startest du GotCourts: Nutze den Link auf der Club-Website www.tennisclub-pangas.ch oder besuche www.gotcourts.com

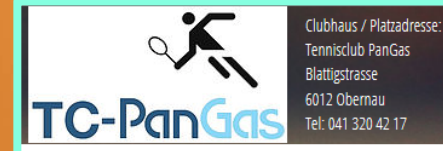

Postadresse: **Tennisclub PanGas** c/o Andy Lötscher Hohle Gasse 3 6010 Kriens

Platzreservation Agenda Mitmachen Clublokal Pétanque Tenniskurse TennisCM Firmentennis Home

**Für Platzreservationen bitte** dem Link unten folgen:

Platzreservation

Für das erstmalige Anmelden bei **GOTCOURTS, kannst Du hier die Anleitung** herunterladen:

More

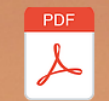

### **www.gotcourts.com**

A color of the color with a little and of

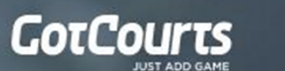

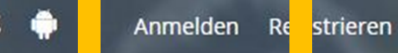

Deine Plätze hinzufügen

## Finde und reserviere Tennisplätze

Reserviere deine Plätze online, finde Spielpartner und Gegner und bleib in Kontakt mit deinen Tennis Buddies.

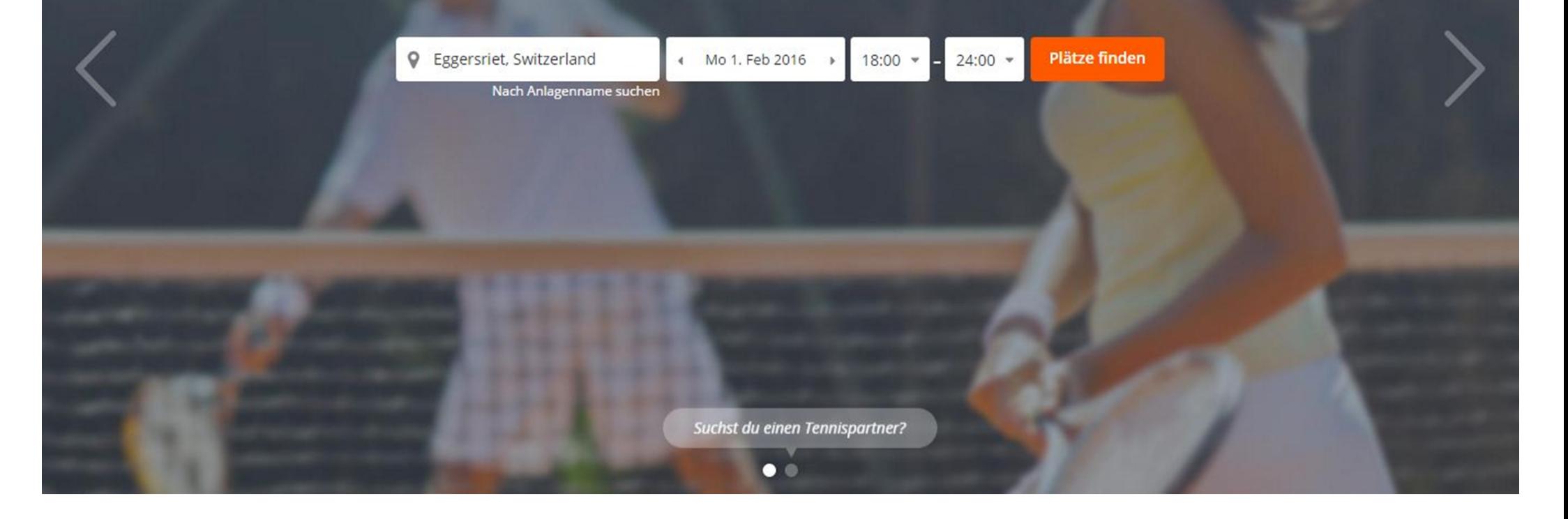

Melde dich mit Emailadresse oder Benutzername und dem Standardpasswort an.

**Anmeldung Spieler** 

 $_{\odot}$ 

**Benutzername:**

- **"Mailadresse" oder**
- **"nachname\_vorname"**

**Passwort:**

**"Welcome123"**

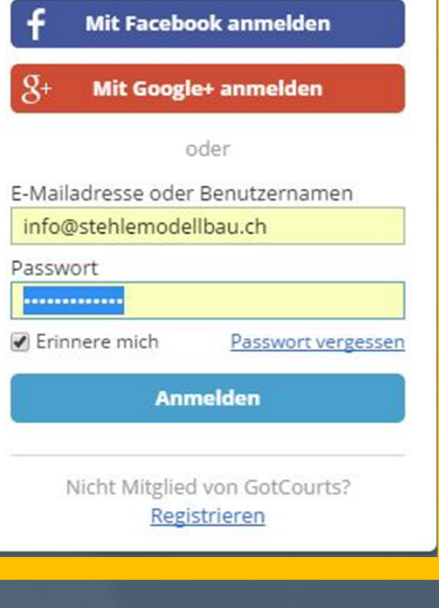

## nnisplätze

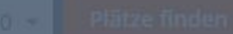

# WICHTIG:<br>ANMELDEN - NICHT NEU REGISTRIEREN

Bei Problemen bitte direkt an tcpangas@gmail.com wenden

**Anmeldung Spieler** 

 $_{\odot}$ 

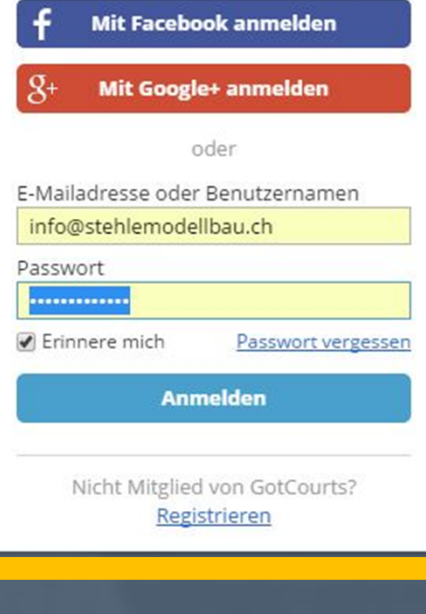

# nnisplätze

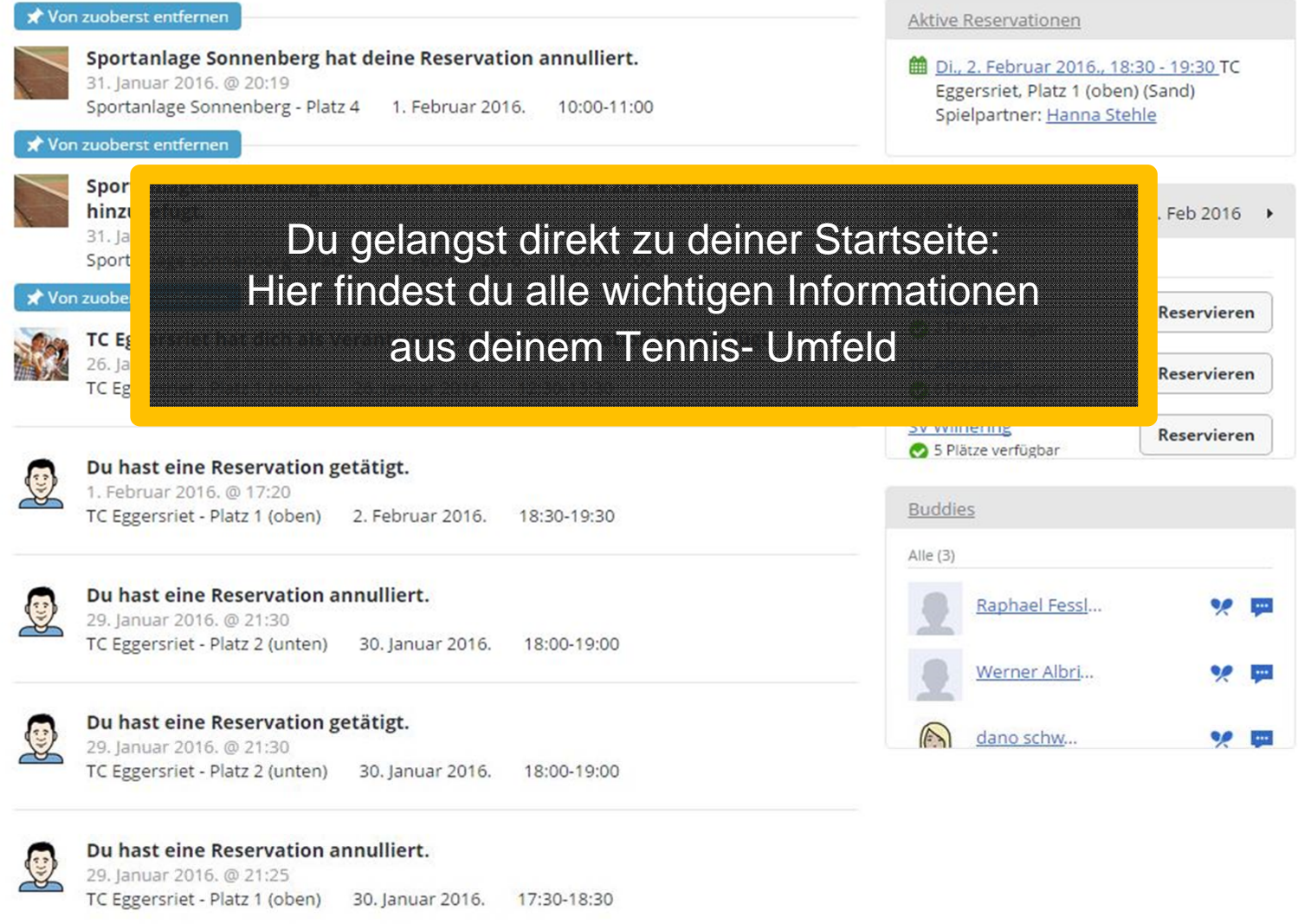

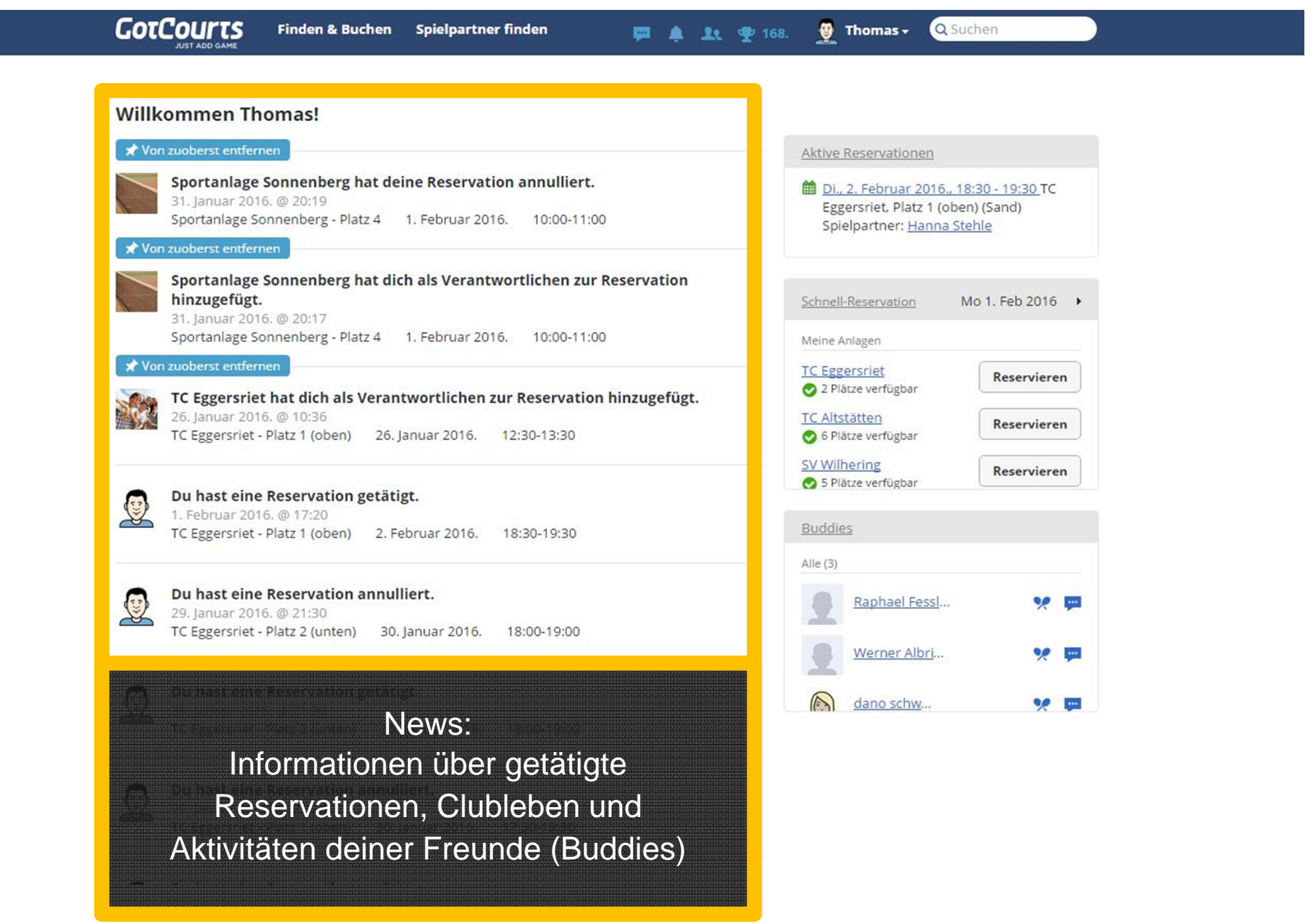

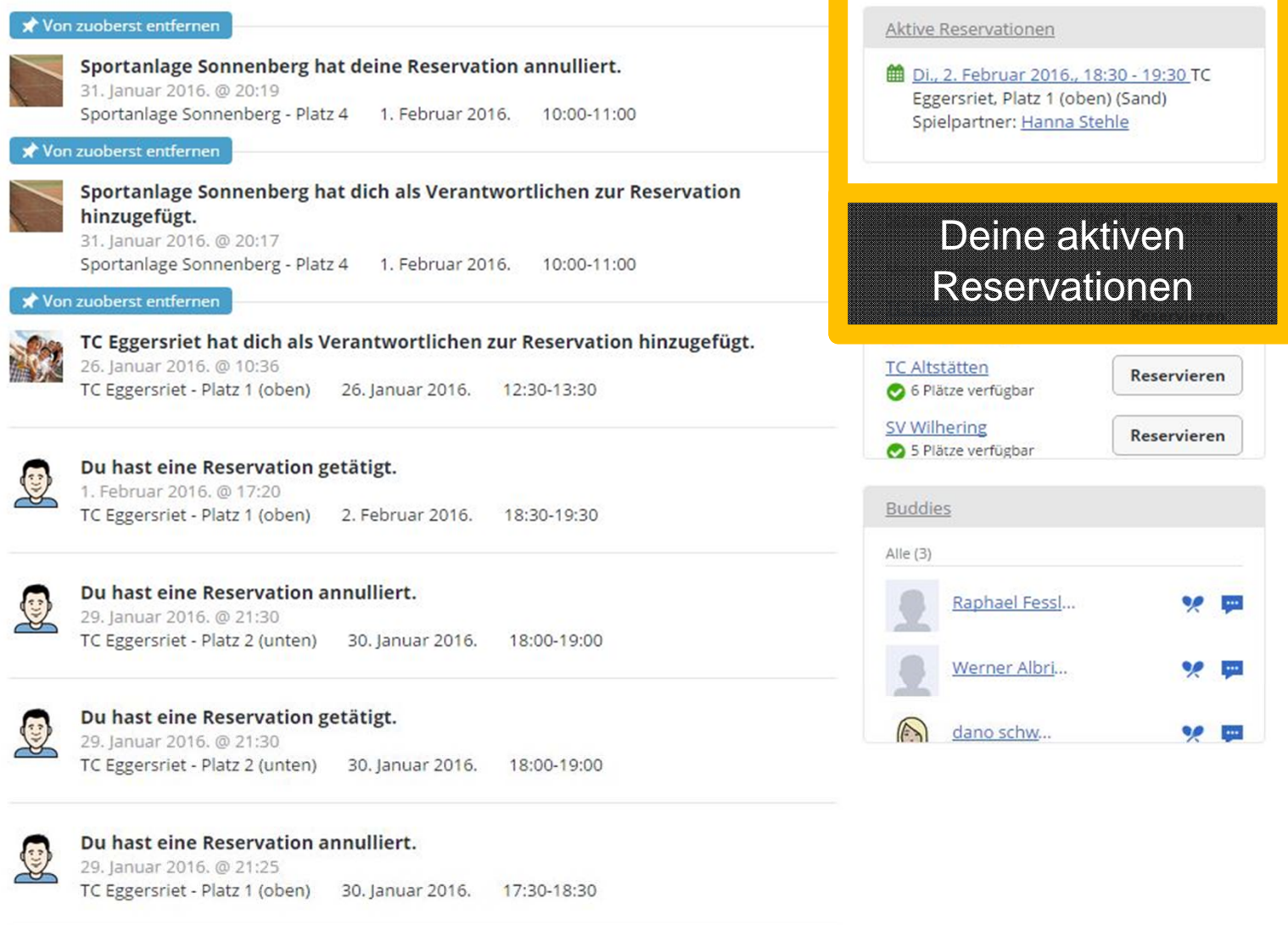

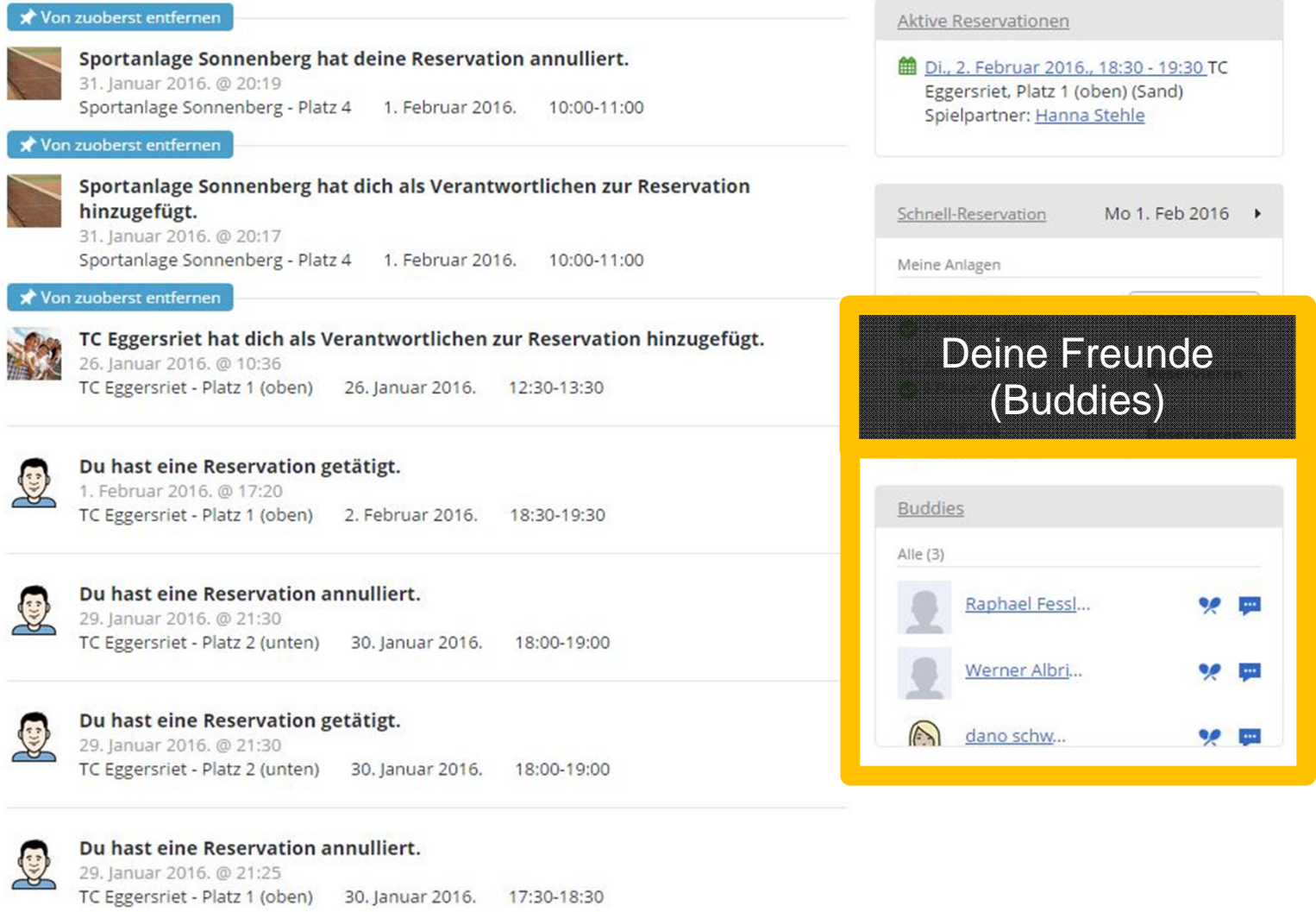

### **Willkommen Thomas!**

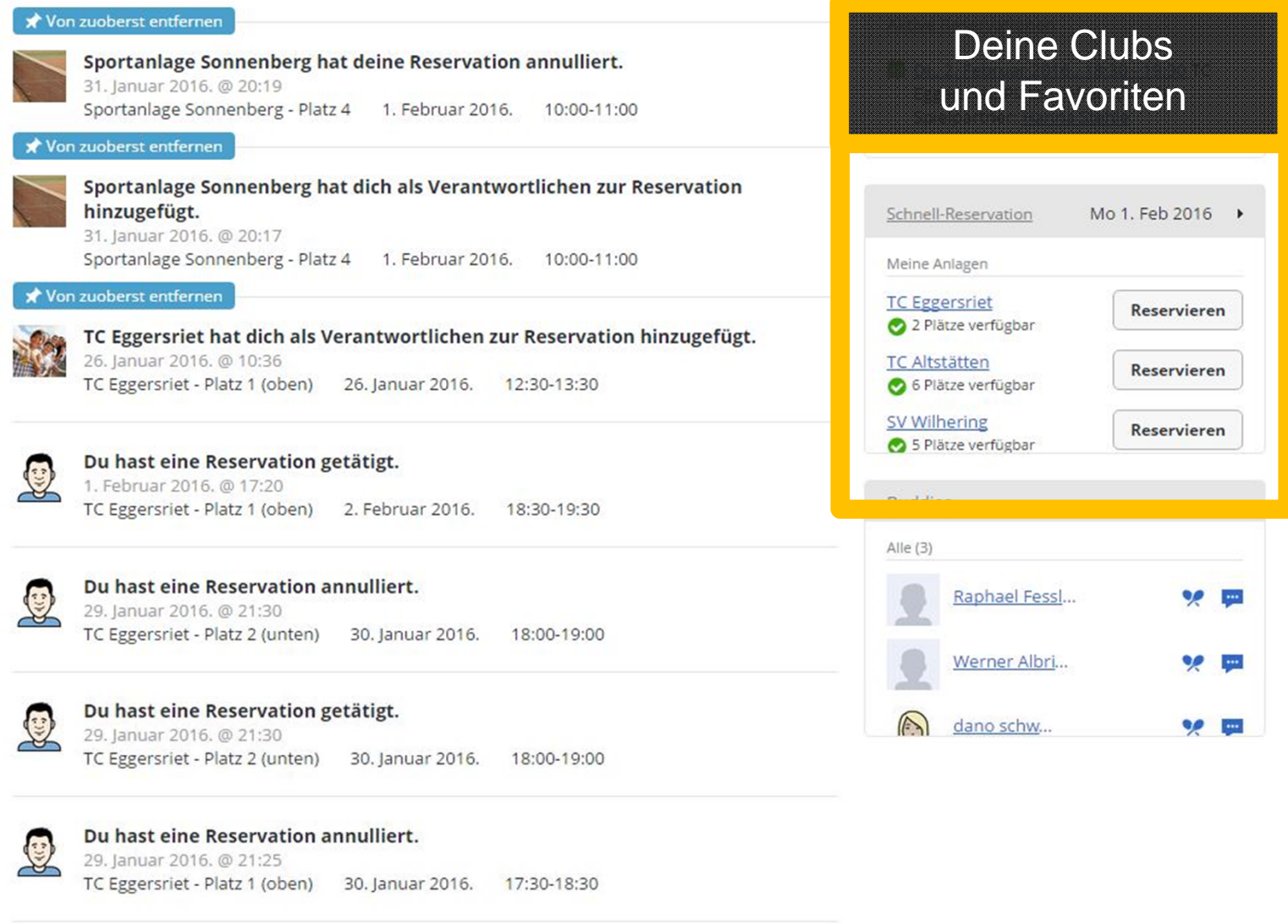

design and the control of the control  $\overline{\phantom{0}}$ 

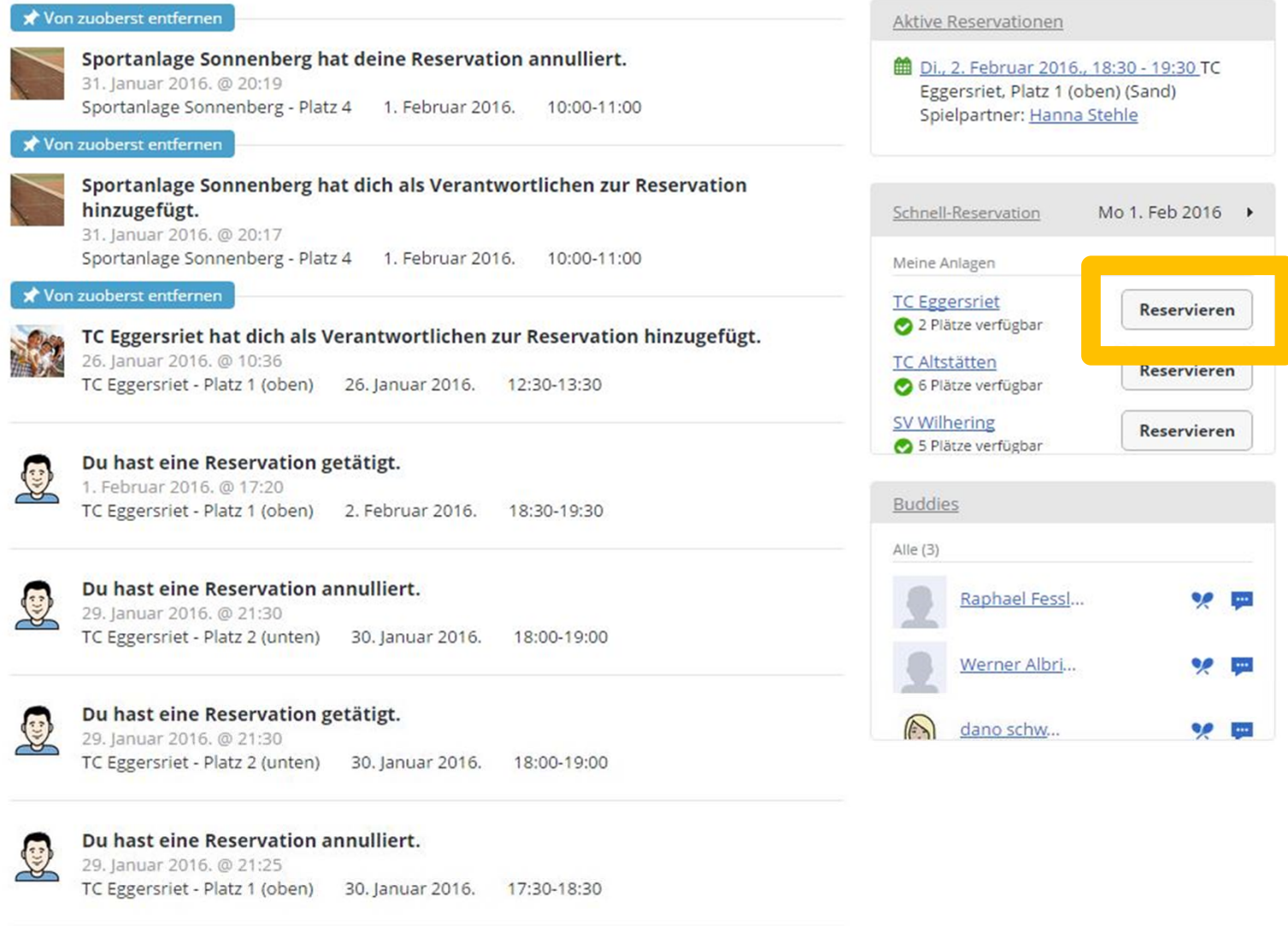

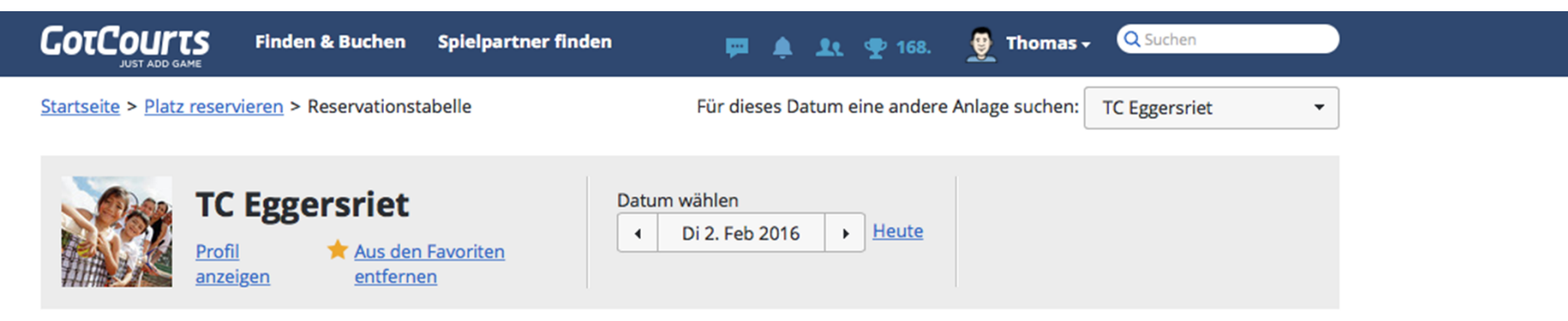

Plätze (2)

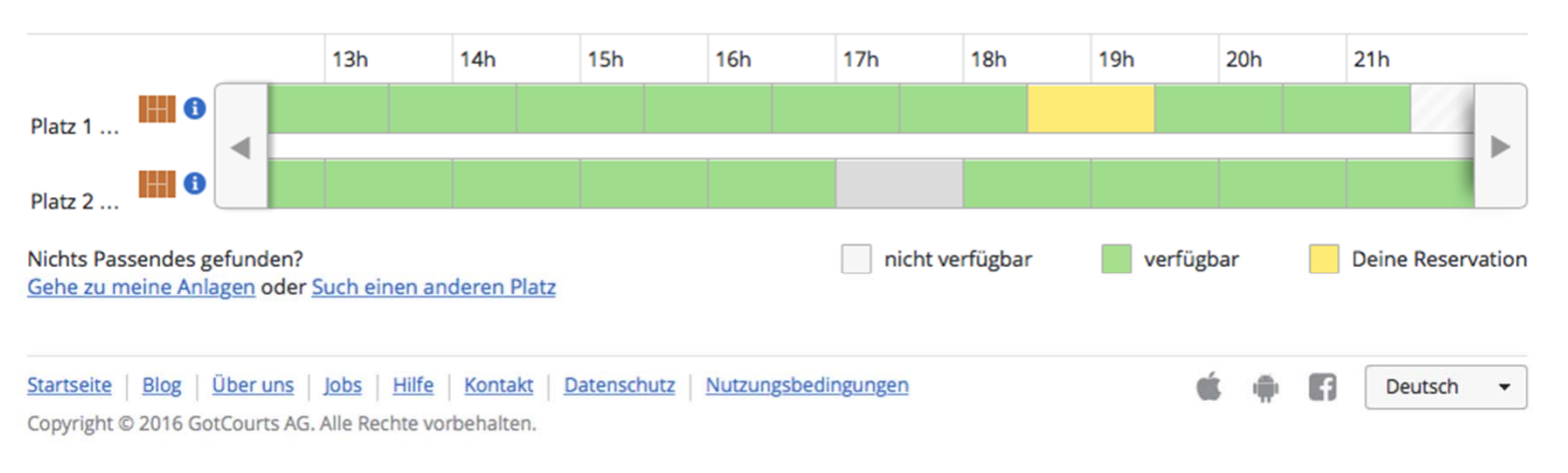

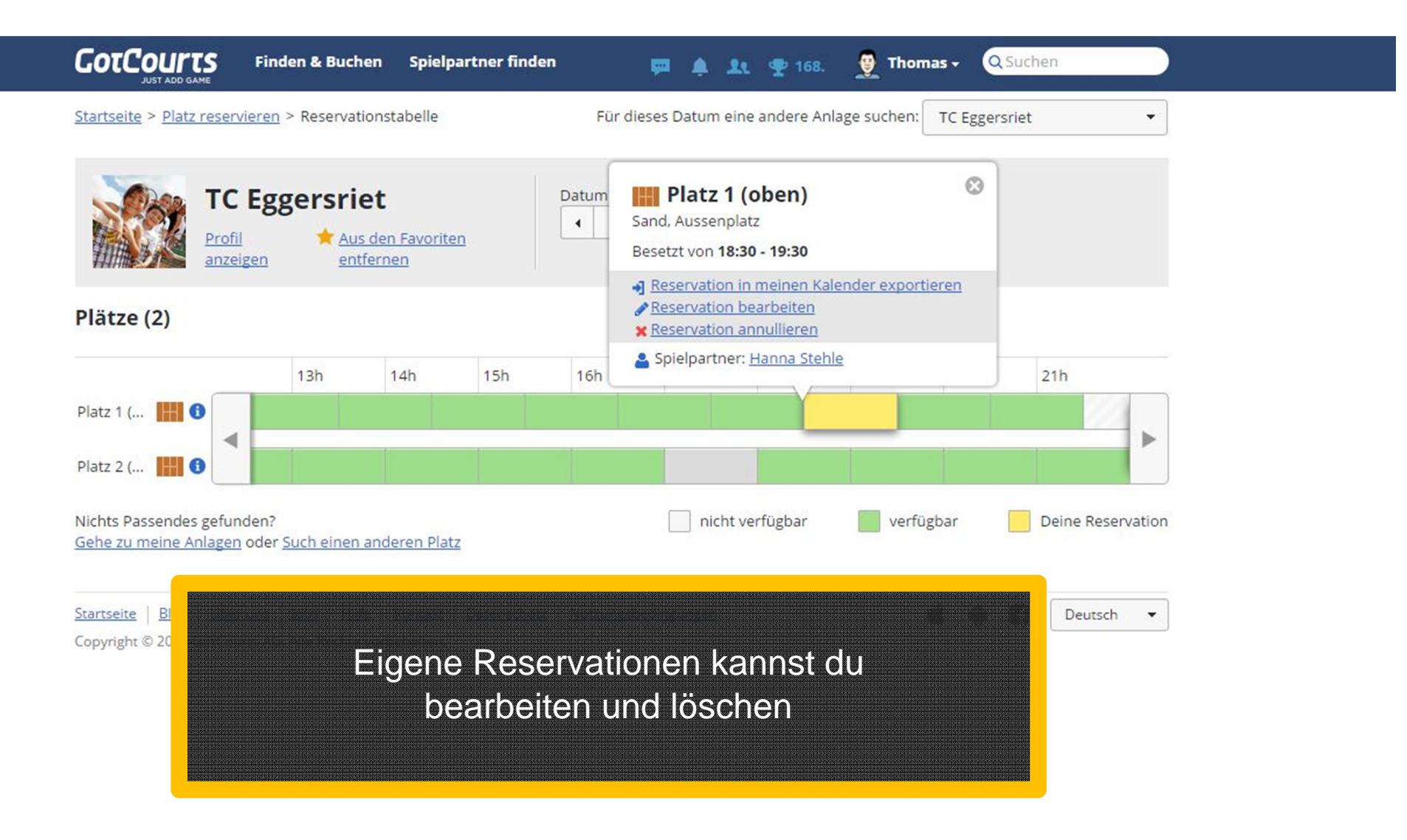

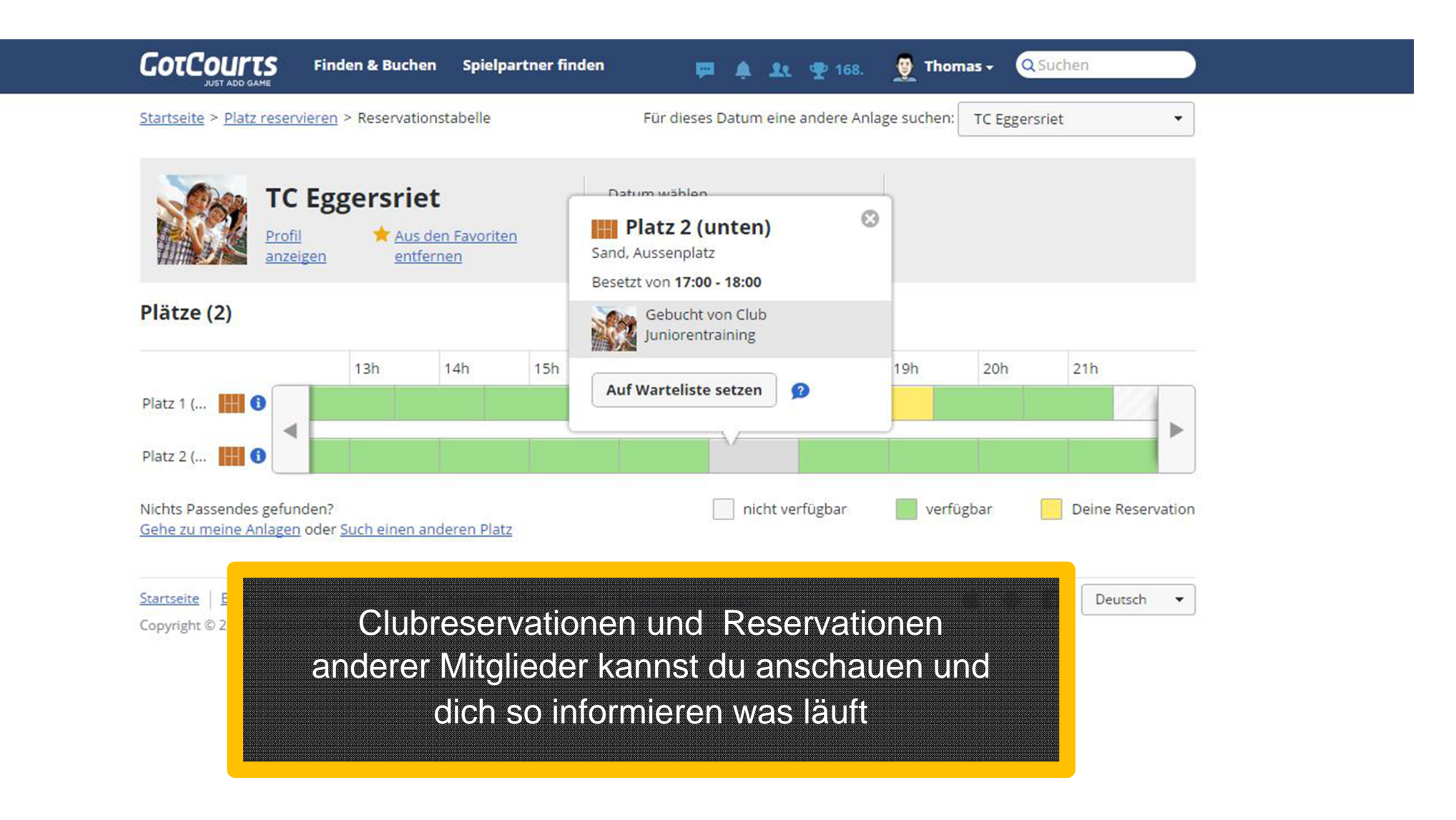

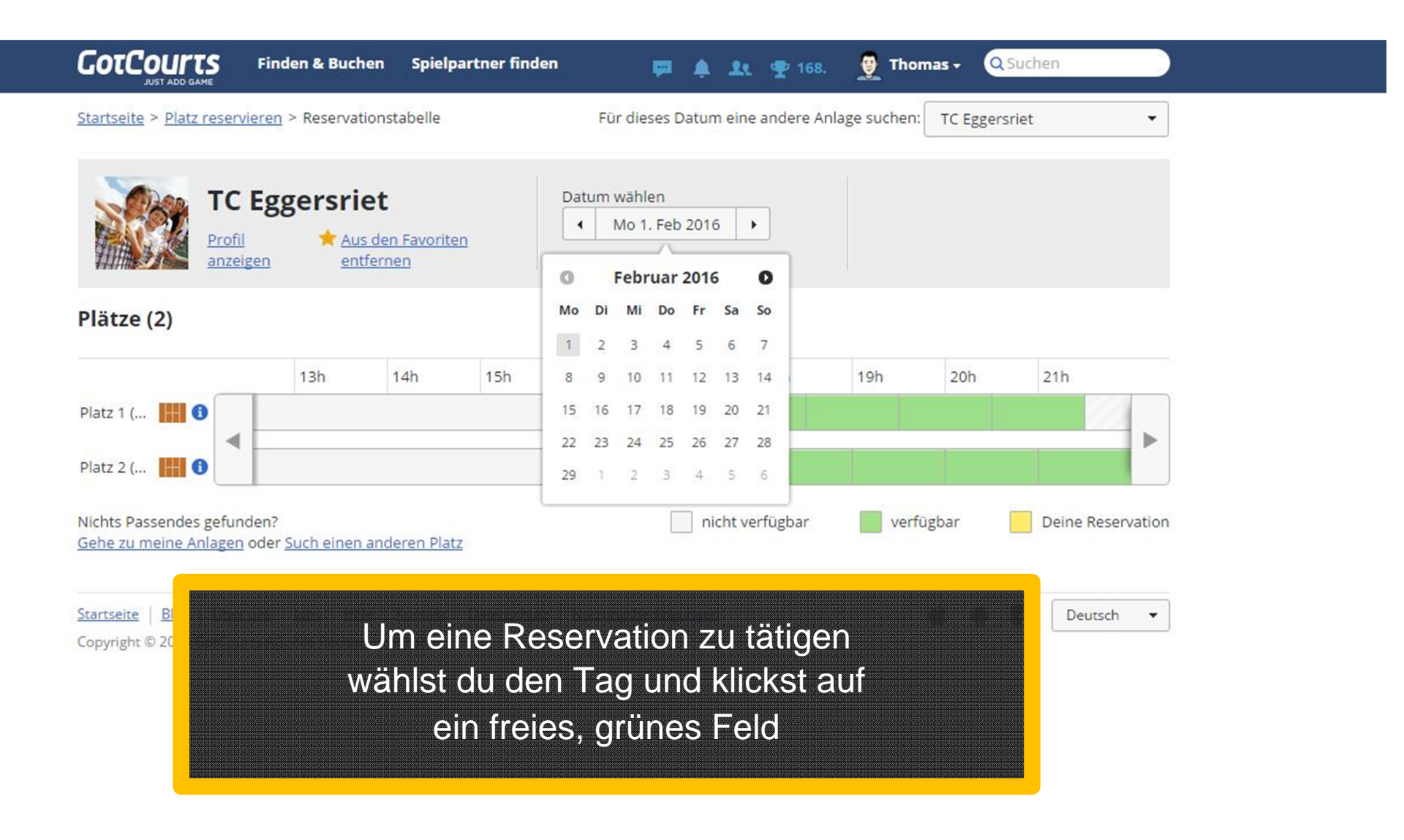

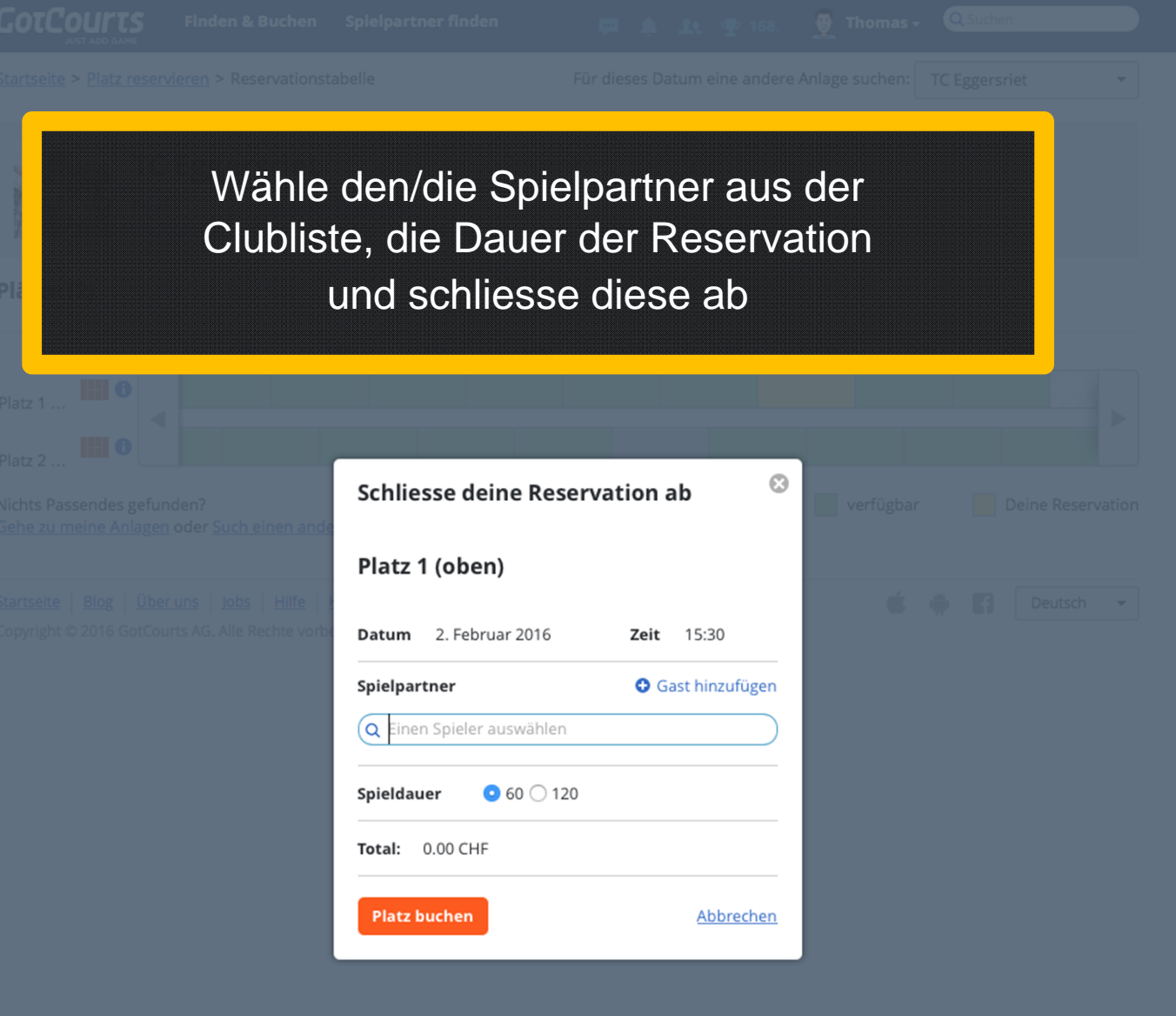

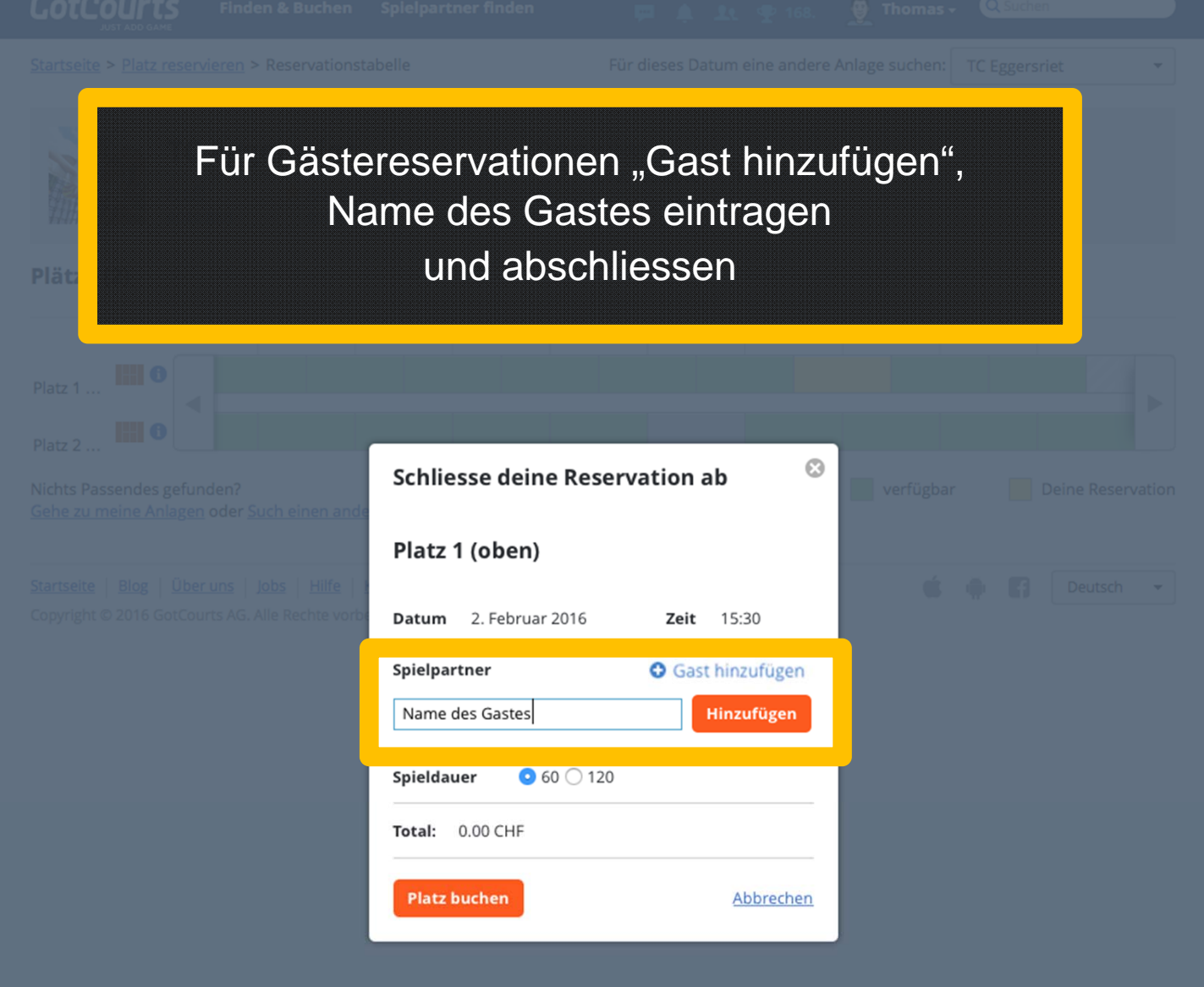

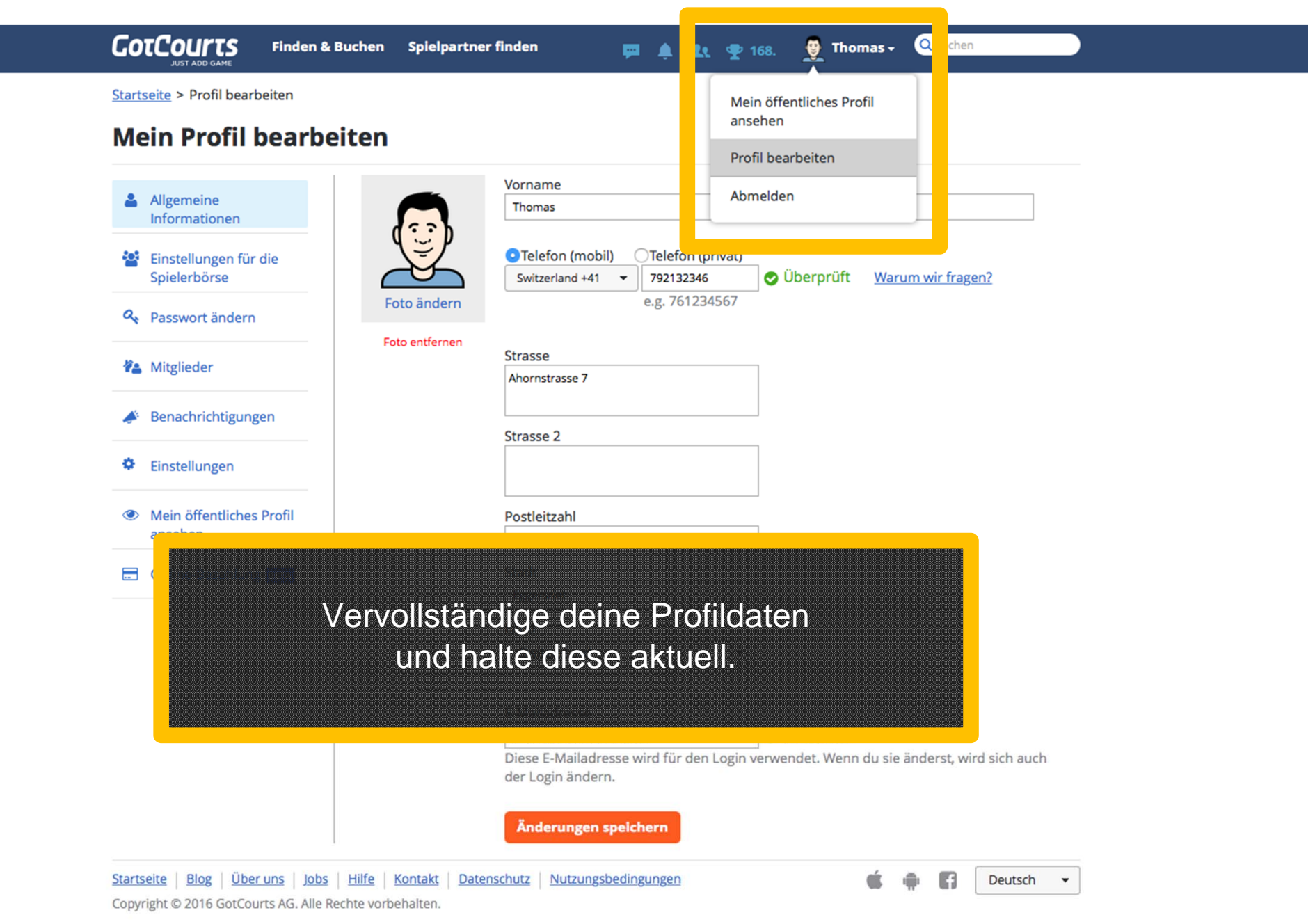

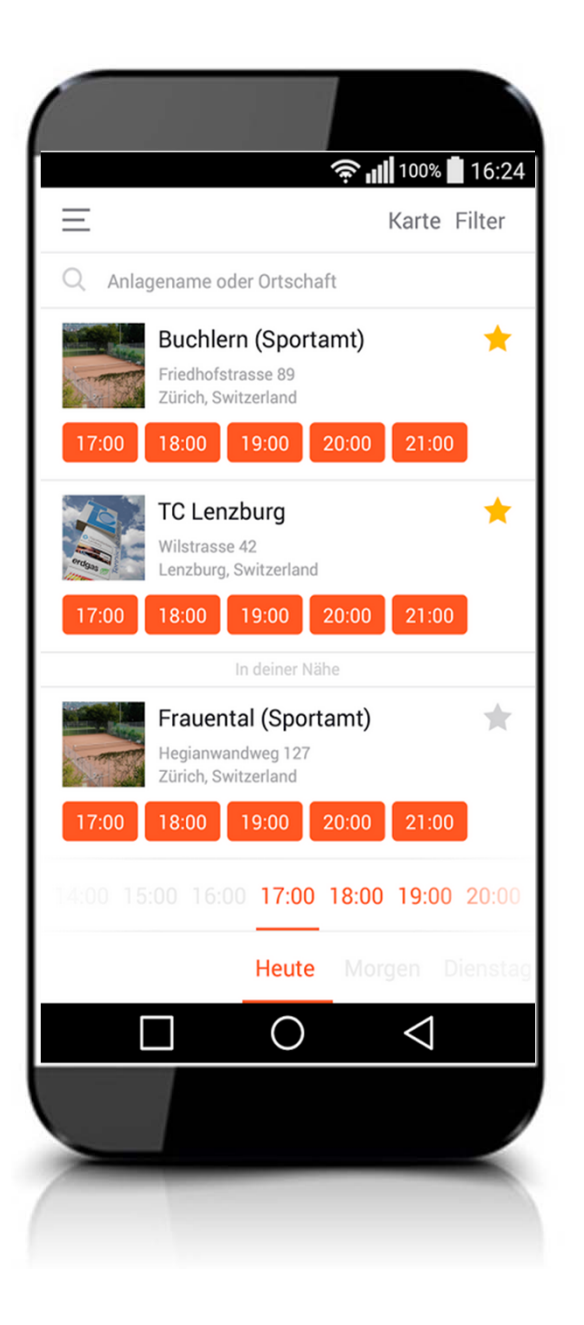

Hol dir auch die neue GotCourts App (kostenlos) und buche deine Plätze von unterwegs!

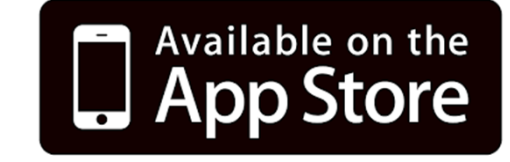

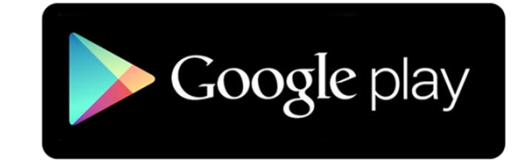

Viel Spass mit dem neuen Reservationssystem. Bei Fragen helfen wir gerne. tcpangas@gmail.com

Vorstand TC PanGas